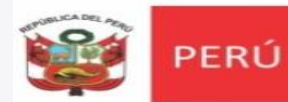

Unidad de Gestión Educativa Local N° 06 Área de Supervisión y<br>Gestión del Servicio Educativo

# **ALERTA ESCUELA**

## **SISTEMA DE ALERTA TEMPRANA EN**

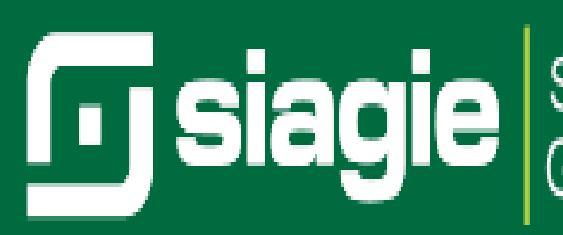

Siagie Sistema de Información de Apoyo a la

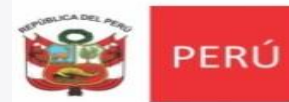

Área de Supervisión y<br>Gestión del Servicio Educativo

#### **ACCESO AL SISTEMA ALERTA ESCUELA**

Ministerio

de Educación

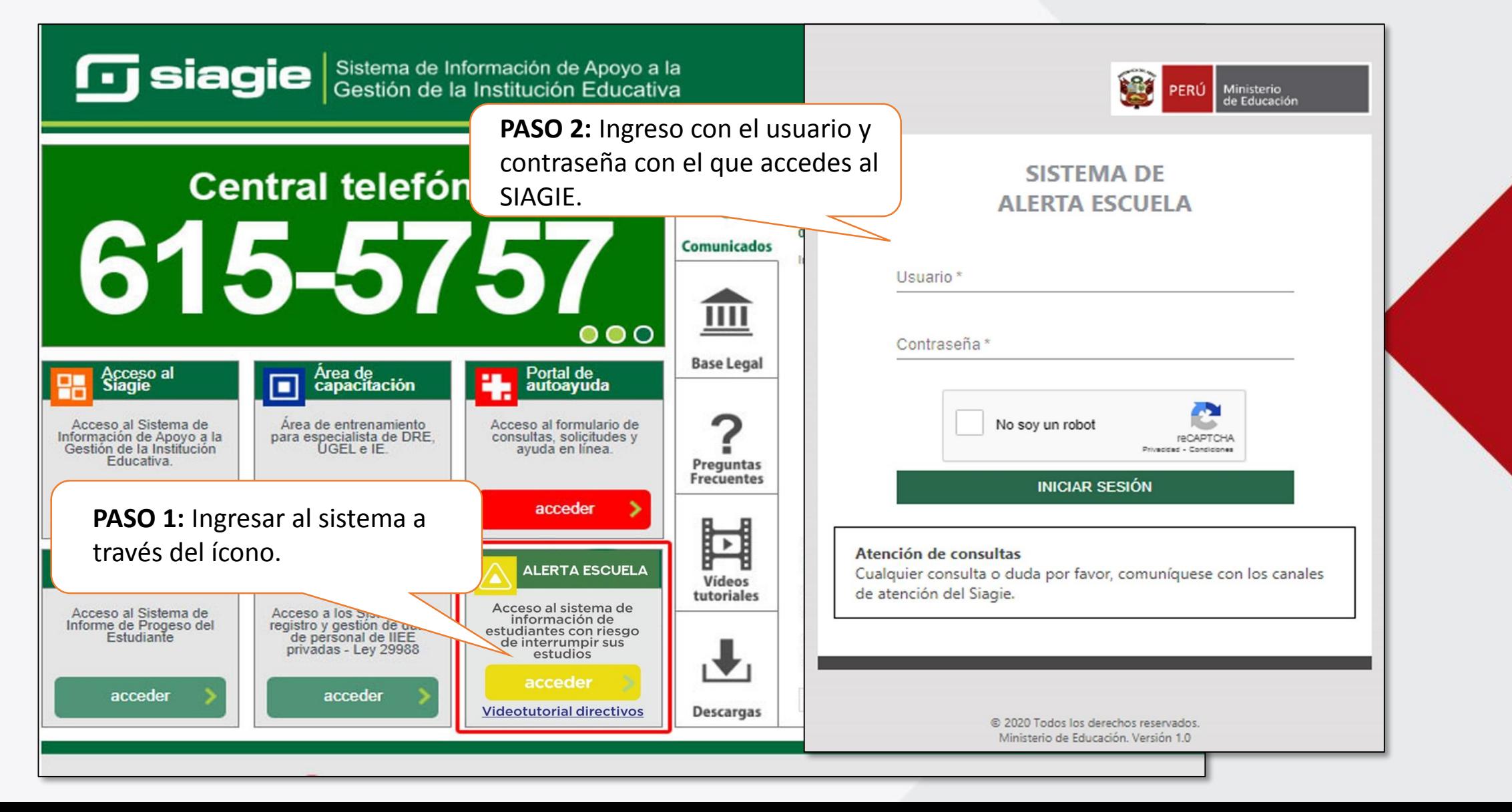

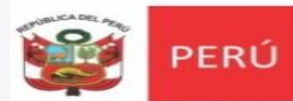

#### PANTALLA DE ESTUDIANTES SEGÚN EL RIESGO DE **INTERRUPCIÓN DE ESTUDIOS**

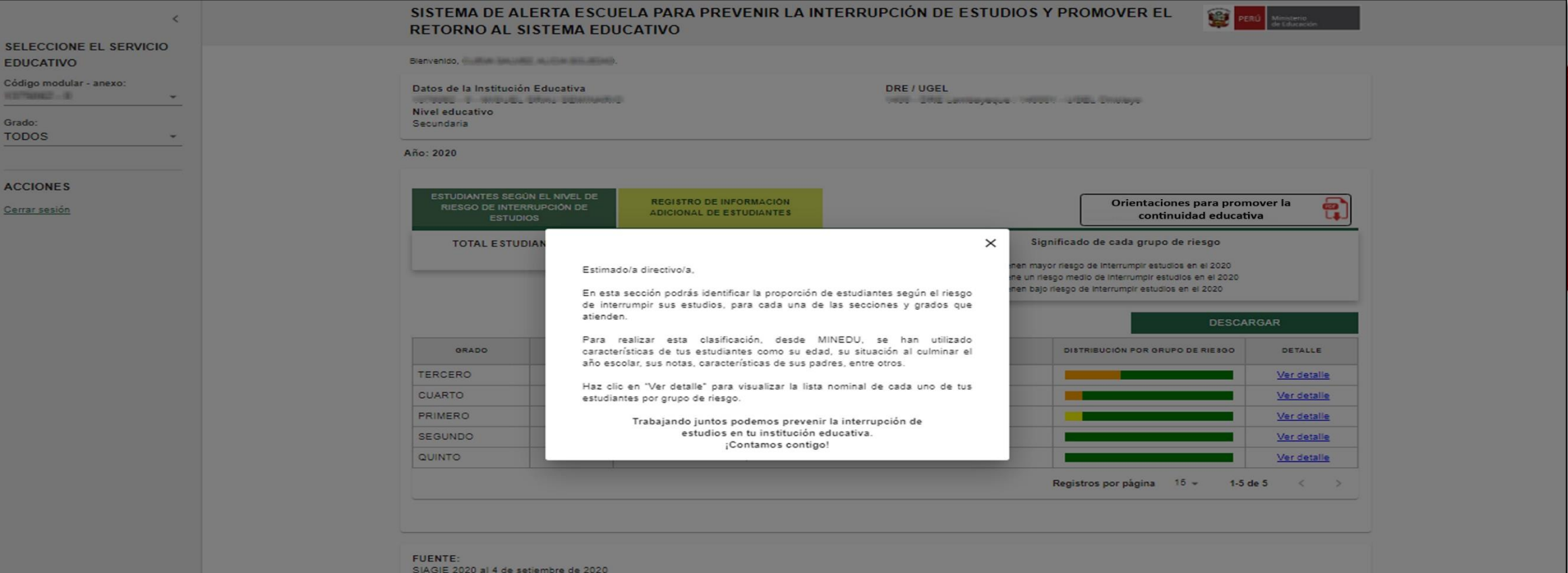

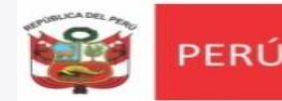

Ministerio

#### **PANTALLA DE ESTUDIANTES SEGÚN EL RIESGO D INTERRUPCIÓN DE ESTUDIOS**

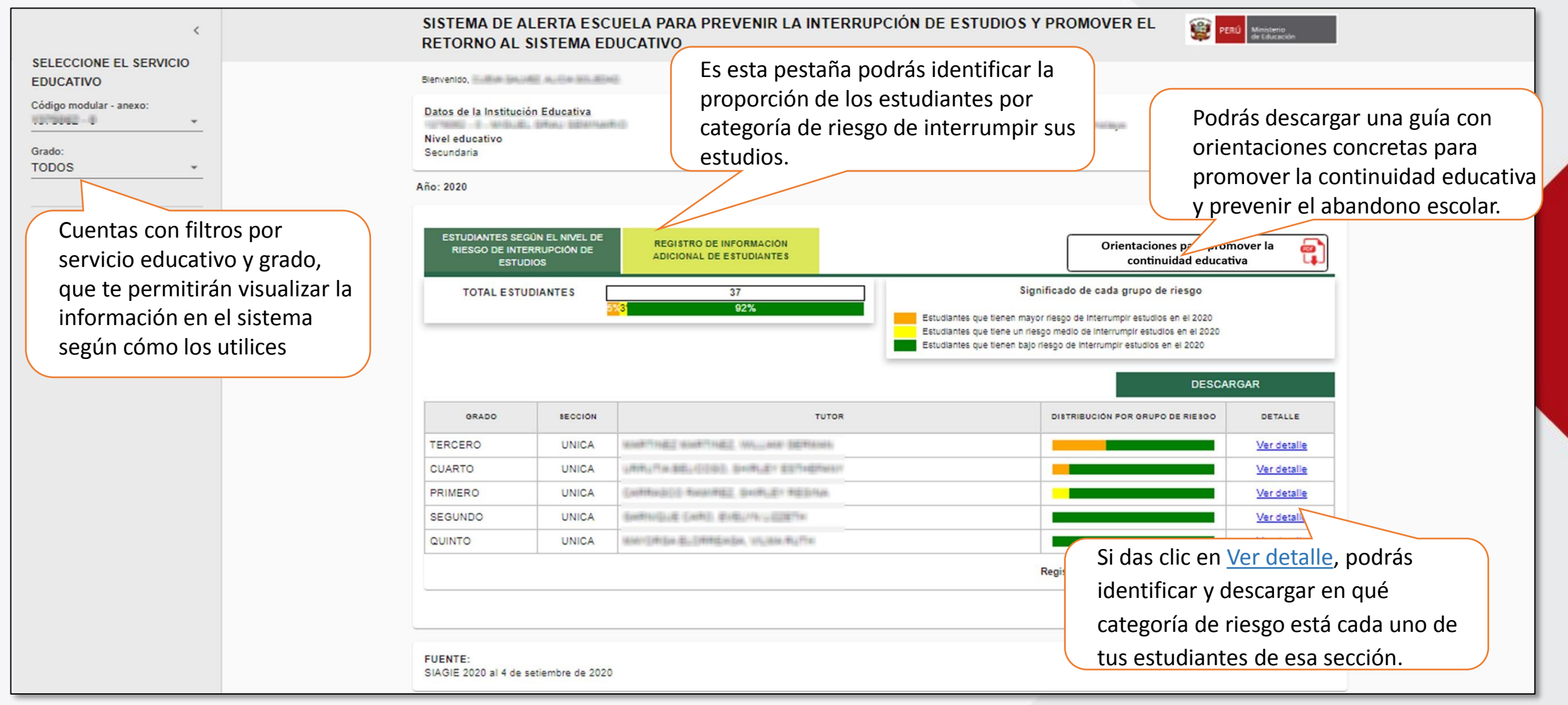

**Recuerda que la categoría que está representada con el color NARANJA, es aquella que refleja un mayor riesgo de interrupción de estudios y por ello, te sugerimos revisar primero el detalle de las secciones de los grados que tengan una mayor proporción de sus estudiantes en esta categoría.**

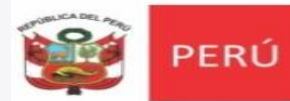

#### PANTALLA DE ESTUDIANTES SEGÚN EL RIESGO DE INTERRUPCIÓN DE ESTUDIOS

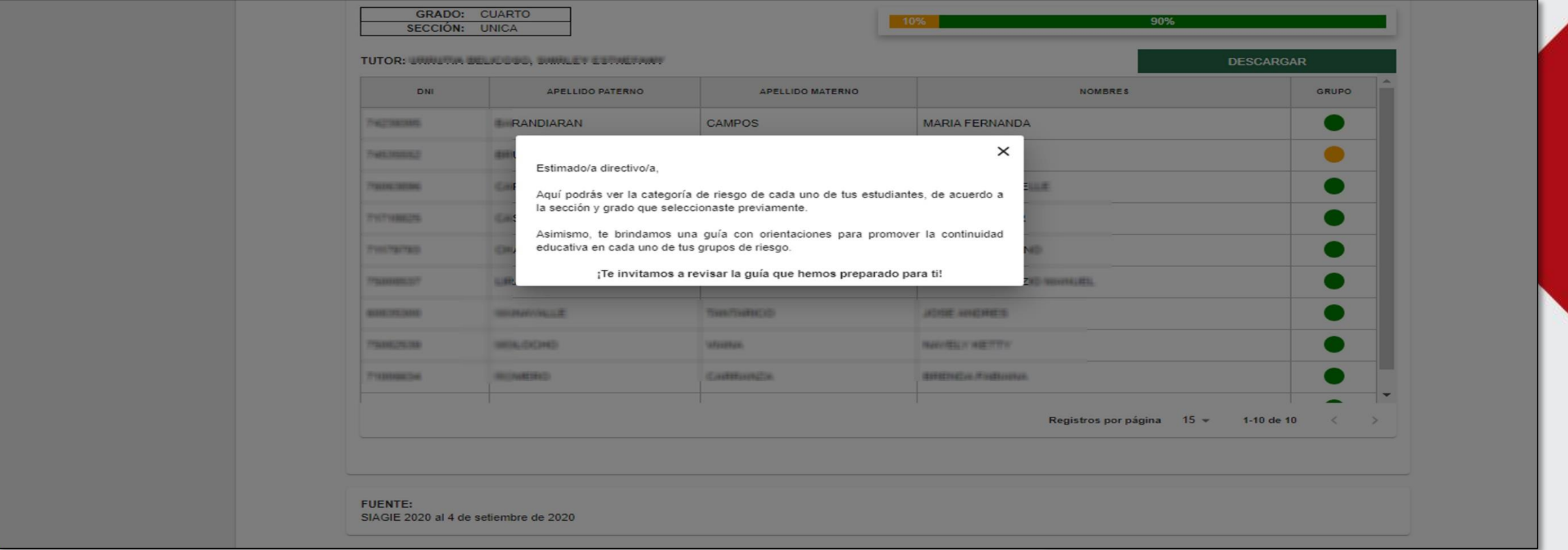

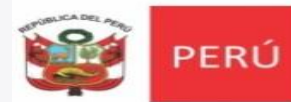

### **PANTALLA DE ESTUDIANTES SEGÚN EL RIESGO DE INTERRUPCIÓN DE ESTUDIOS (Detalle)**

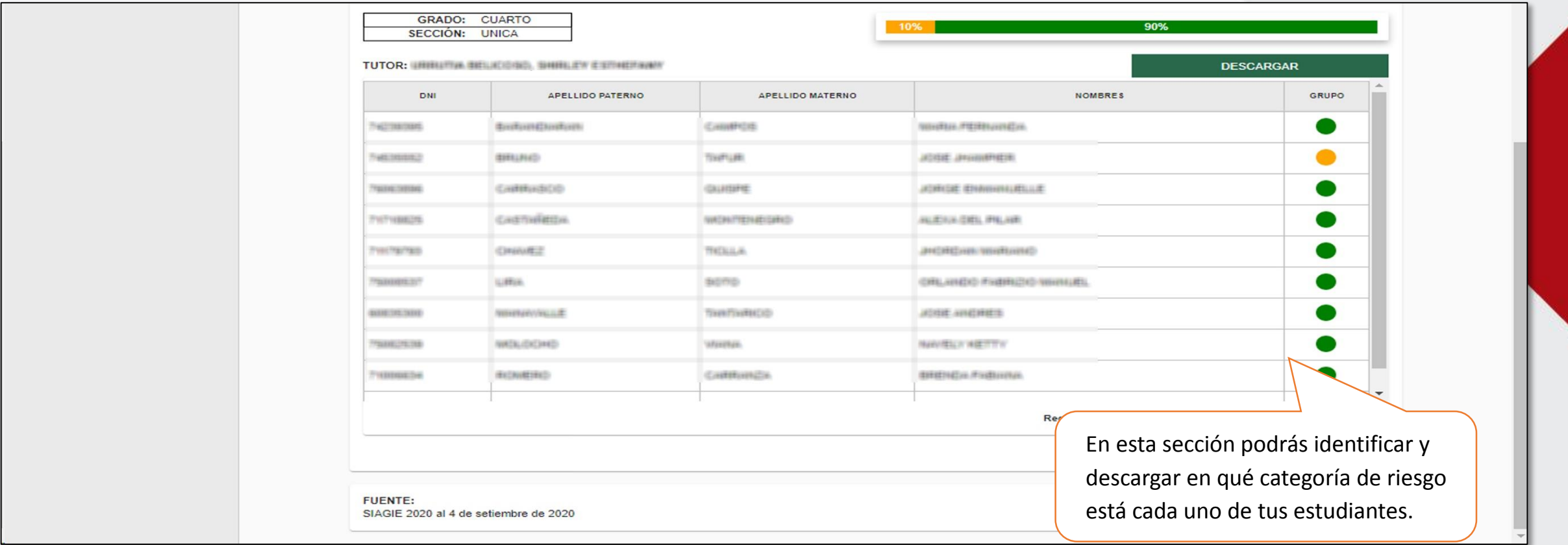

Recuerda que la categoría que está representada con el color NARANJA, es aquella que refleja un mayor riesgo de interrupción de estudios y por ello, te sugerimos revisar primero el detalle **de las secciones de los grados que tengan una mayor proporción de sus estudiantes en esta categoría.**

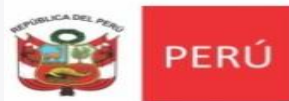

Ministerio<br>de Educación

#### **PANTALLA DE REGISTRO DE INFORMACIÓN ADICIONAL DE ESTUDIANTES**

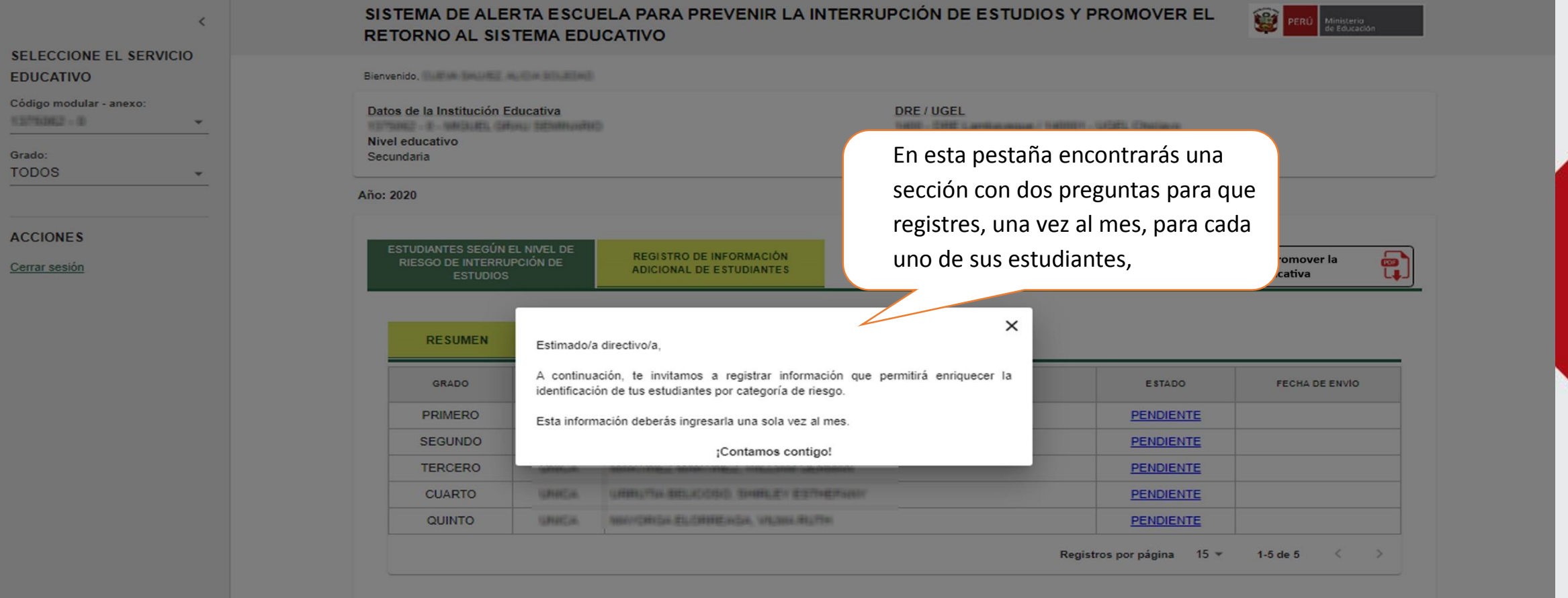

FUENTE: SIAGIE 2020 al 4 de setiembre de 2020

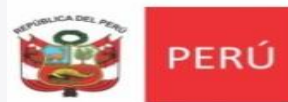

### **PANTALLA DE ESTUDIANTES SEGÚN EL RIESGO DE INTERRUPCIÓN DE ESTUDIOS (Detalle)**

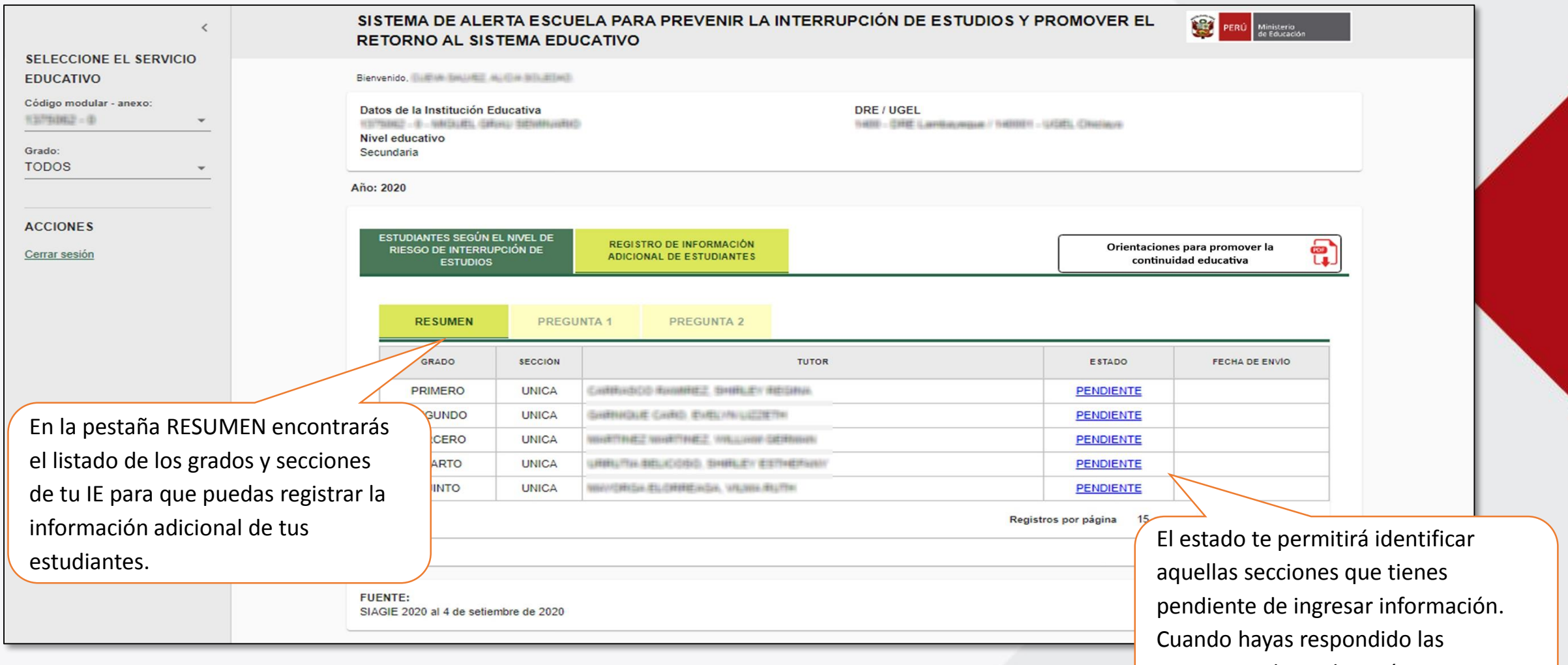

preguntas el estado será COMPLETADO

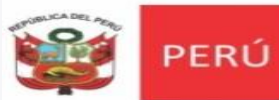

Ministerio<br>de Educación

#### **PANTALLA DE ESTUDIANTES SEGÚN EL RIESGO DE INTERRUPCIÓN DE ESTUDIOS (Pregunta 1)**

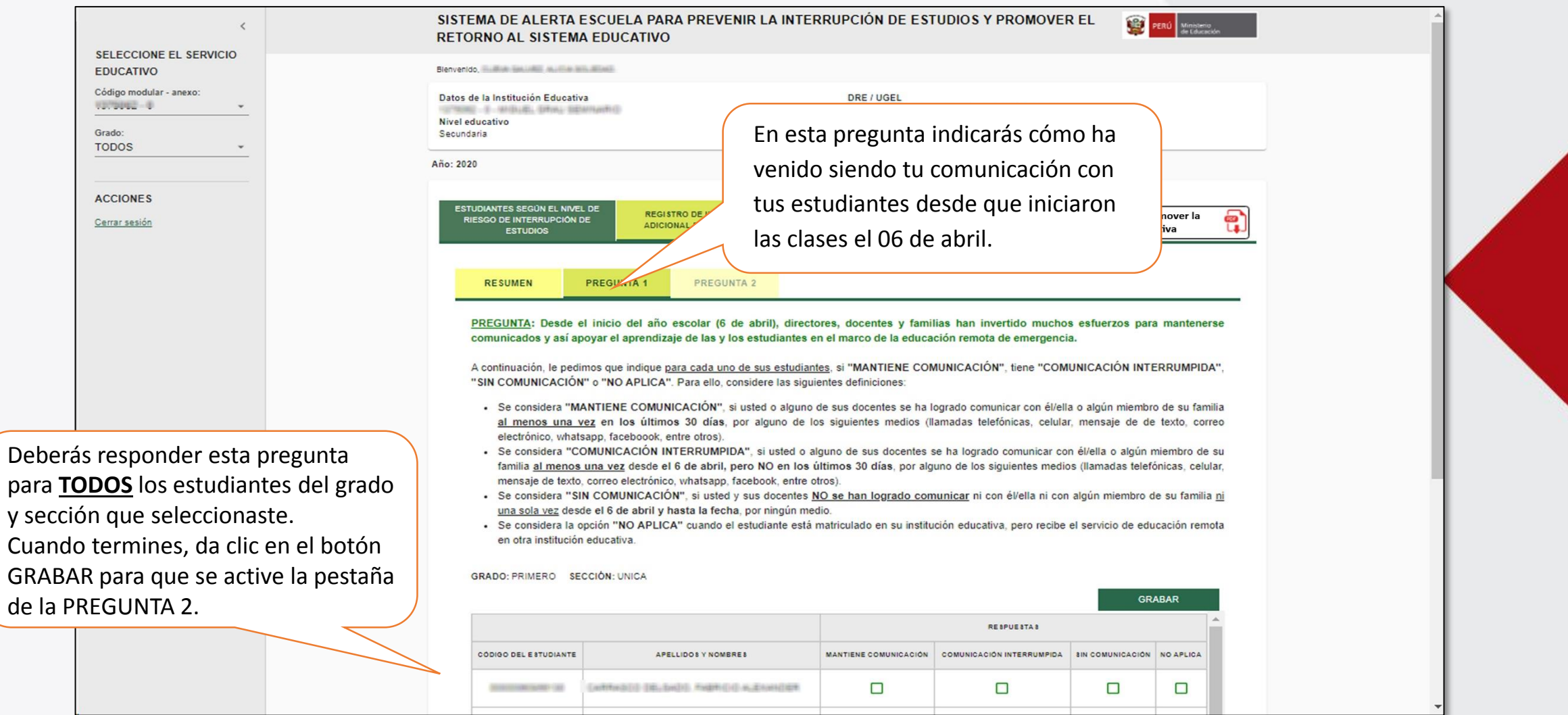

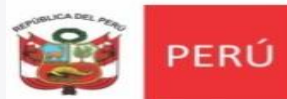

Ministerio<br>de Educación

motivos del por qué,

### **PANTALLA DE ESTUDIANTES SEGÚN EL RIESGO DE INTERRUPCIÓN DE ESTUDIOS (Pregunta 2)**

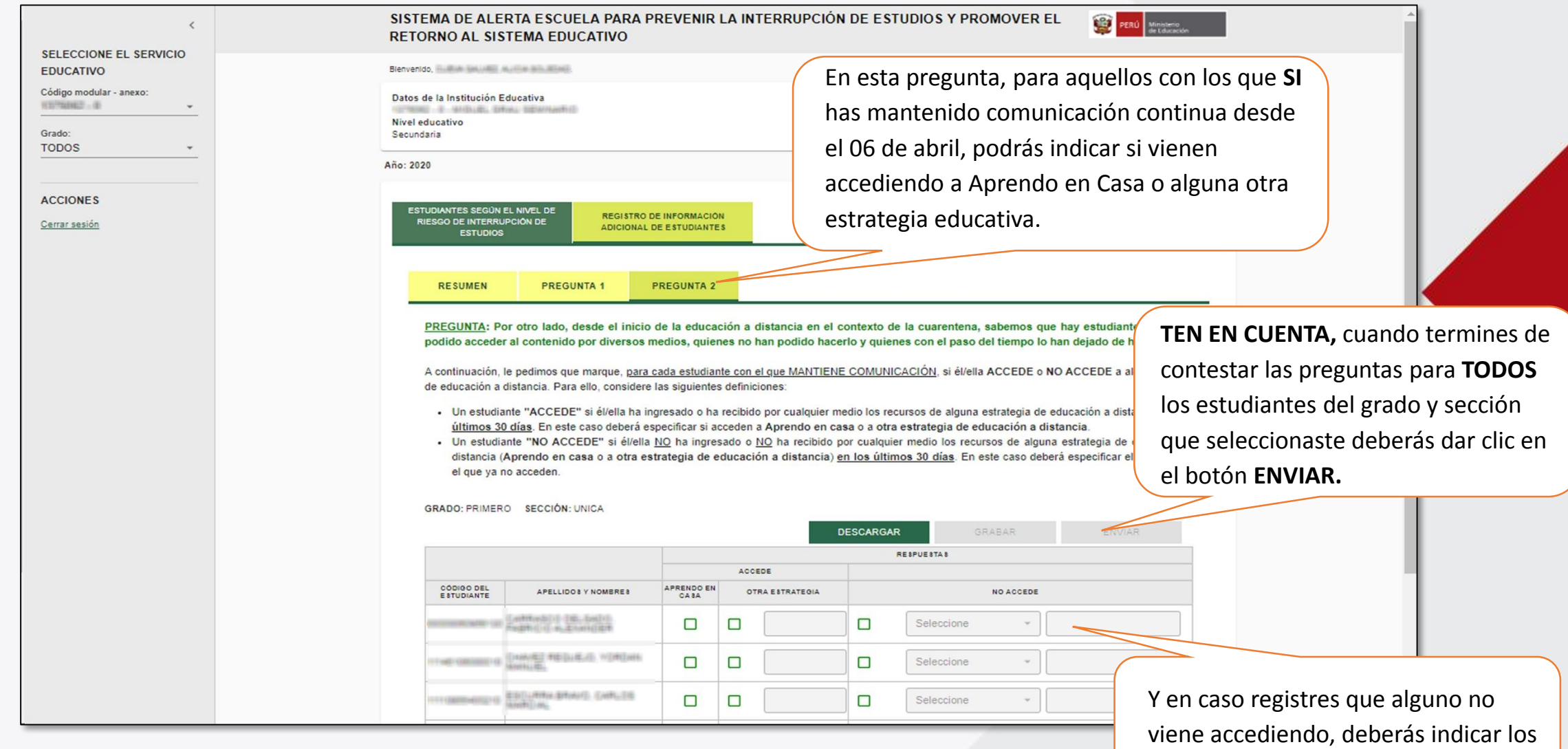